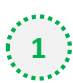

Click on the cog icon (Settings Menu) located on the top right and choose 'Options'

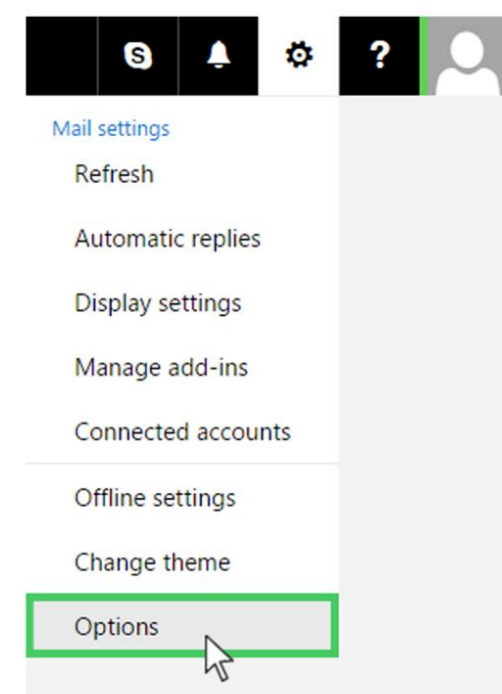

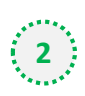

On the menu located on the left hand side, select 'Safe senders' (under Junk email)

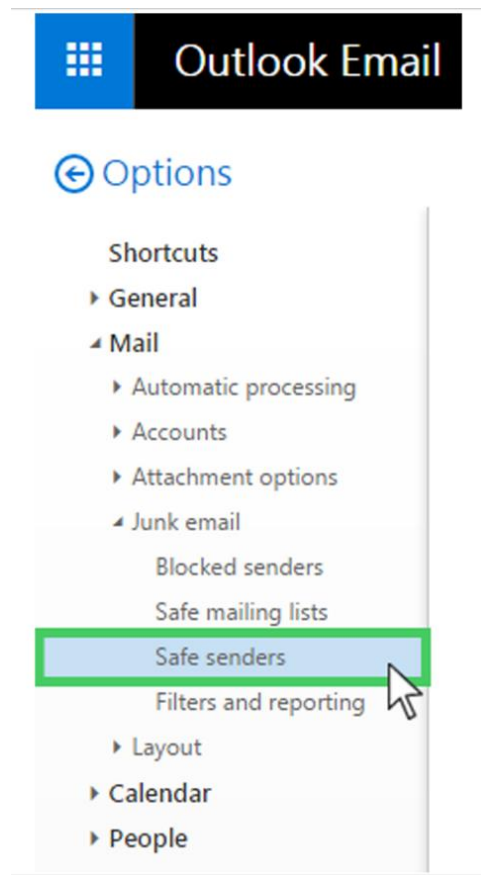

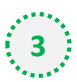

O

## Type '**newsletter@morningadvertiser.co.uk**' into the text box and click the + button to the

right of the box to add us to your safe senders list

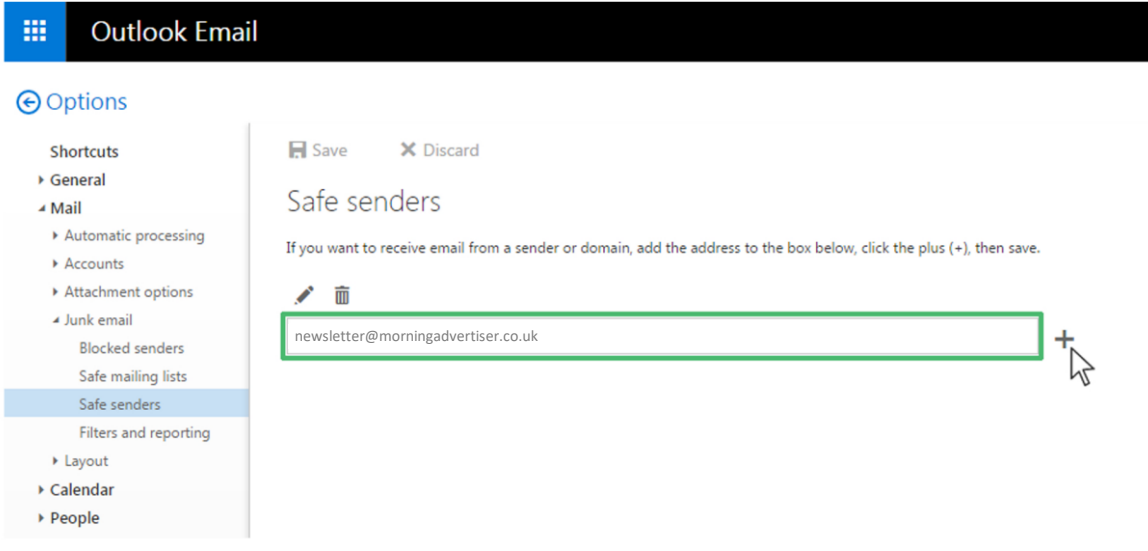

**1** Press 'Save' at the top of the page to complete the process

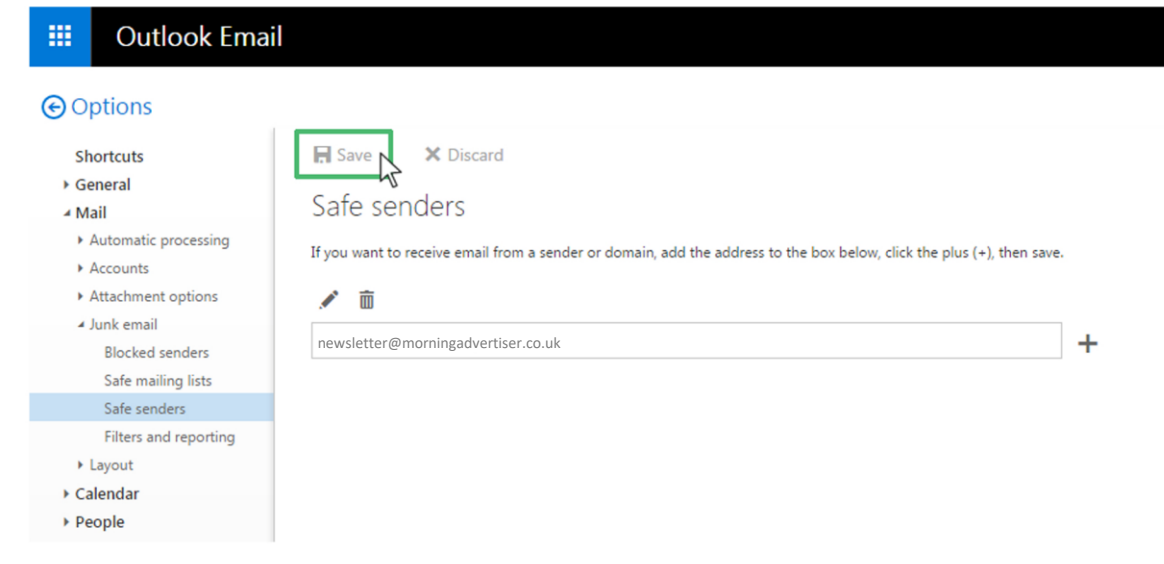